# $1$  Informazioni importanti

# $2$  Introduzione

# $3 \cdot$  Funzioni online

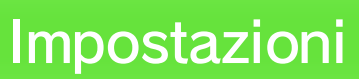

- 4 Controller / Accessori
- $\overline{5}$  Problemi di ritardo audio?
- $6$  Filtro famiglia

### Come iniziare

- $7$  Menu principale
- 8 Aggiungere un Mii
- 9 Selezionare le canzoni

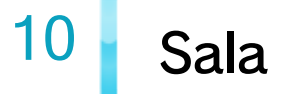

# 11 **I** Icone in gioco

# 12 Salvataggio dati

#### Accesso alle funzionalità karaoke

13 Acquistare pass

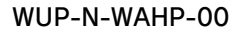

## Informazioni sul prodotto

# 14 Informazioni sul copyright

# 15 Servizio informazioni

Prima di usare questo software, leggi attentamente le Informazioni per la salute e la sicurezza  $\triangle$  che si trovano nel menu Wii U. Questa applicazione contiene informazioni importanti che ti saranno utili per utilizzare al meglio il software.

Prima di utilizzare questo software, leggi attentamente il presente manuale. Se il software viene usato da bambini piccoli, è necessario che un adulto legga e spieghi loro questo documento.

Questo software può essere utilizzato esclusivamente con la versione europea/ australiana della console Wii U.

### $1$  Informazioni importanti

Grazie per aver scelto Wii Karaoke U™ by JOYSOUND™ per Wii U™.

#### Classificazione per età

Se la console Wii U è già impostata su una di esse, quella sarà la lingua del software. Puoi cambiare la lingua nelle Impostazioni della console .

Se, invece, la console è impostata su un'altra lingua, avrai la possibilità di selezionare la lingua desiderata all'avvio del software.

Questo software ti permette di scegliere fra cinque lingue: inglese, tedesco, francese, spagnolo e italiano.

#### Selezione della lingua

www.censorship.govt.nz

OFLC (Nuova Zelanda):

www.classification.gov.au

Classification Operations Branch (Australia):

www.usk.de

USK (Germania):

www.pegi.info

PEGI (Europa):

Per informazioni sul sistema di classificazione per età per questo o per altri software, visita il sito del sistema di classificazione in vigore nella tua area di residenza.

Per poter cantare con questo software è necessario avere un collegamento a Internet, acquistare un pass e rimanere connessi mentre si gioca. **La 13** 

#### Fai attenzione a quanto segue:

### $2 \cdot$  Introduzione

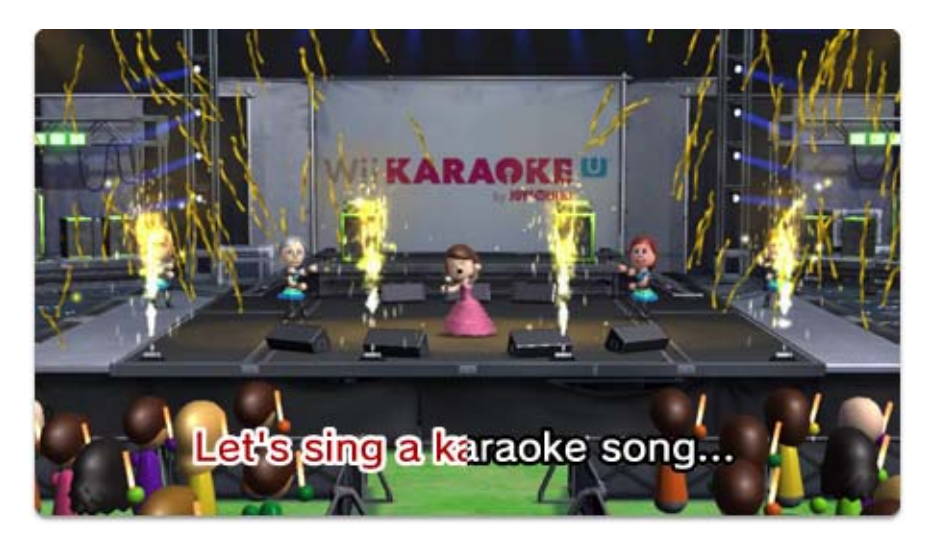

Mostra a tutti la star che è in te!

・ L'acquisto dei pass può essere limitato tramite il filtro famiglia. 6

Esibisciti da solista o insieme agli amici, aumenta il divertimento con i suoni di accompagnamento, ricevi punteggi o competi nella Sfida all'ultima nota con questo originale gioco di karaoke. Canta a squarciagola e vai in scena sui vari palchi con il tuo Mii™, gestisci i tuoi brani preferiti e divertiti con caratteristiche esclusive solo per il Wii U! È possibile cercare le canzoni disponibili nel database anche senza possedere un pass! Acquista i pass per poter cantare tutte le canzoni che vuoi scegliendole da un enorme database online!

・ Gioca facendo attenzione al volume e all'ora del giorno per non disturbare i vicini o le persone che ti sono intorno.

Pubblicare post su Miiverse™ **e** e visualizzare post degli altri utenti. Acquistare pass. **13** Attivare punteggi online. Visualizzare classifiche dei nuovi brani o dei brani più ascoltati. Cantare canzoni karaoke in streaming.

- ◆ Per informazioni su come collegare la console Wii U a Internet, consulta la guida rapida all'installazione della console Wii U e la sezione Internet delle Impostazioni della console .
- ◆ Assicurati di utilizzare il tuo Mii quando attivi i punteggi online. La tua esibizione non entrerà in classifica se scegli di usare un Mii ospite. 8
- ◆ Se decidi di attivare i punteggi online, il nickname del tuo Mii verrà visualizzato dagli altri utenti, pertanto fai attenzione.
- ◆ Per maggiori informazioni su Miiverse, consulta la sezione relativa nel manuale elettronico del Wii U. Per visualizzarlo, premi  $\textcircled{\textcolor{red}{\bullet}}$  sul controller dal menu Wii U e seleziona MANUALE 2 nel menu HOME.
- ◆ Con questo software, è possibile allegare immagini di un'esibizione ai tuoi post su Miiverse. Il tuo Mii o i Mii dei tuoi amici o familiari potrebbero apparire nelle immagini.
- ◆ Altri utenti di Wii Karaoke U by JOYSOUND potranno visualizzare i contenuti dei tuoi post.
- ◆ Quando non ci sono brani nella lista, i post degli altri

utenti saranno visualizzati sullo schermo della tua TV.

### $3 \cdot$  Funzioni online

Collegandoti a Internet puoi accedere alle seguenti funzioni:

# 4 Controller / Accessori

#### **Controller**

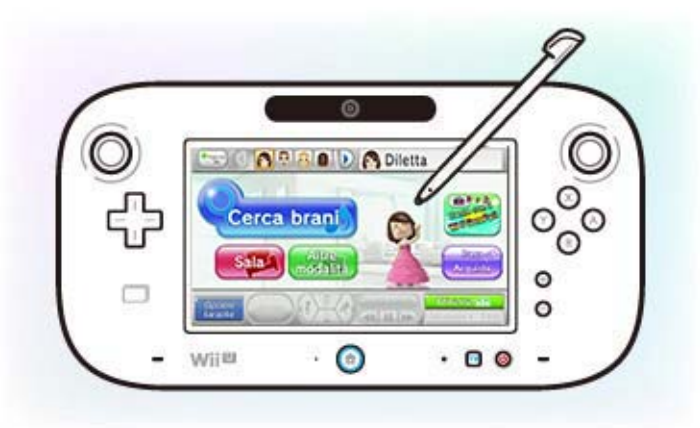

- ・ Puoi collegare fino a due microfoni USB.
- ・ Per informazioni sull'uso e il collegamento dei microfoni USB, consulta il manuale del microfono.
- ・ Questo software è compatibile con i microfoni USB (ad esempio, il microfono per Wii U [WUP-021]). Nel caso tu non possieda alcun microfono USB, potrai cantare usando il microfono del GamePad.

Con questo software è possibile utilizzare i controller/accessori elencati qui di seguito quando sono sincronizzati con la console. Ul 2

Canta usando un microfono USB (venduto separatamente) come, ad esempio, il microfono per Wii U.

- ・ Canta utilizzando il microfono del GamePad.
- $\cdot$  Premi  $\ominus$  per visualizzare ciò che vedi sulla tua TV direttamente sullo schermo del GamePad.
- ・ Con questo software potrai usare un solo Wii U GamePad.

Per usare questo software tocca il touch screen del Wii U GamePad e fai scorrere un dito o lo stilo. Puoi continuare a usare il Wii U GamePad per gestire le varie funzioni anche durante un'esibizione.

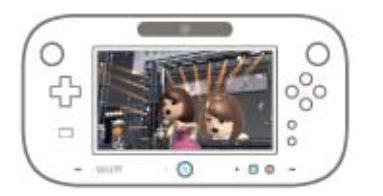

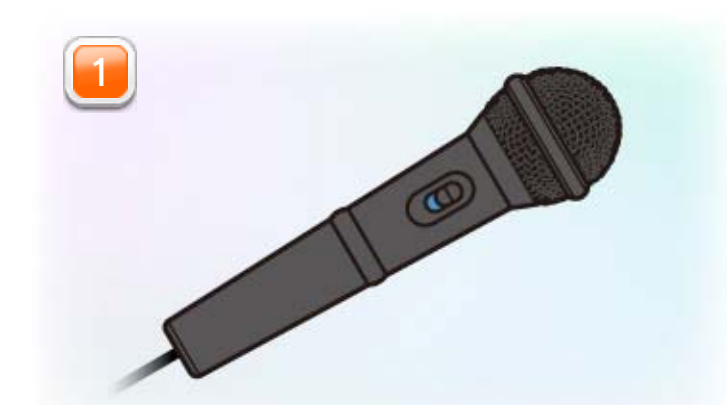

- ・ È necessario sincronizzare i telecomandi Wii con la tua console Wii U per poterli usare.
- ・ Puoi usare fino a quattro telecomandi Wii con questo software.
- ・ Per permettere ad altri giocatori di partecipare usando i suoni di accompagnamento, ogni giocatore deve avere un controller.

Premi  $\circledA$  o  $\circledB$  per suonare e  $\circledD$  o  $\circled2$  per cambiare il tipo di suono.

Utilizzando un telecomando Wii venduto separatamente (al posto di un telecomando Wii puoi usare un telecomando Wii Plus), altri giocatori potranno unirsi al divertimento con i vari suoni di accompagnamento!

Sincronizzare durante il gioco: Premi simultaneamente i pulsanti SYNC sulla console Wii U e sul telecomando Wii per sincronizzarli mentre il software è già in uso.

Sincronizzare prima di iniziare: Apri il menu HOME e seleziona IMPOSTAZIONI DEI CONTROLLER ⇒ SINCRONIZZA. Segui le istruzioni che appaiono a

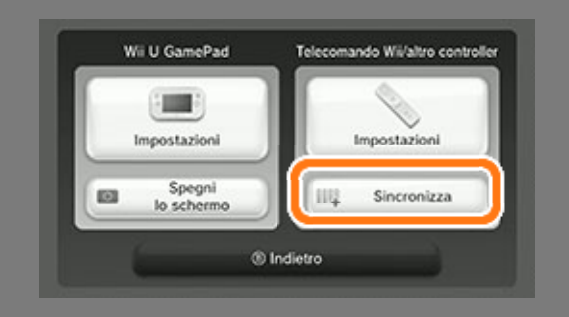

schermo per sincronizzare i controller.

### Sincronizzare i controller

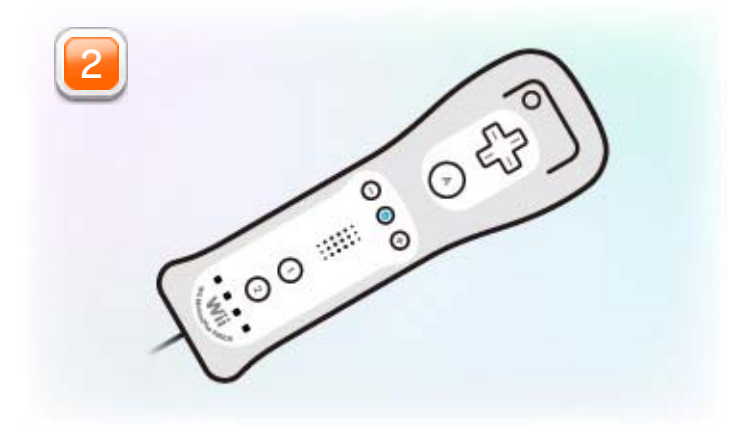

Il suono in uscita dalla tua console Wii U viene prima processato dalla tua TV. Un leggero ritardo audio potrebbe essere il risultato di questa procedura.

Questo non significa che la tua console Wii U, il software o la tua TV siano rotti.

### $\overline{5}$  Problemi di ritardo audio?

Fai attenzione a quanto segue:

Alcuni tipi di TV potrebbero disporre di un'impostazione, come la "modalità gioco", in grado di limitare il ritardo audio. Per maggiori informazioni consulta il manuale di istruzioni della tua TV.

In alternativa, potresti trovare in commercio altoparlanti o dispositivi AV per prevenire il ritardo audio.

#### Prevenire il ritardo audio

▼ Se la tua console Wii U e la tua TV sono collegate usando un cavo AV per Wii\* attraverso una presa AV MULTI OUT, potrai collegare direttamente il sistema audio tramite le prese audio (rossa e

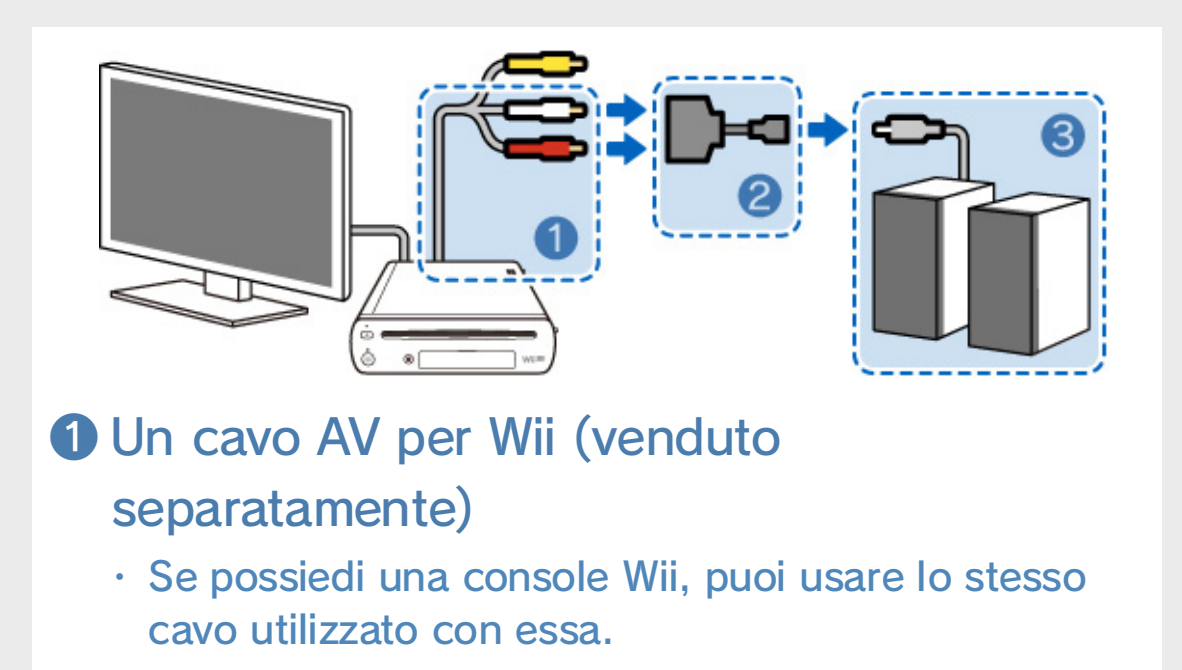

❷ Un adattore di connessione disponibile in commercio

・ Necessario solo se ① e ③ non possono essere connessi direttamente.

❸ Degli altoparlanti disponibili in commercio

Quando la tua console Wii U e la tua TV sono collegate tramite una presa HDMI™

### Collegare gli altoparlanti (esempio)

bianca) lasciando lo spinotto video (giallo se usi il cavo AV per Wii) collegato alla tua TV.

\* In alternativa al cavo AV per Wii è possibile utilizzare un cavo RGB per Wii o un cavo AV Component per Wii.

Non è possibile collegare degli altoparlanti esterni se il tuo Wii U è collegato alla tua TV tramite un cavo RGB per Wii.

▼ Se la tua console Wii U e la tua TV sono collegate con un cavo HDMI, allo stesso tempo usa il connettore AV MULTI OUT (come mostrato sopra) e collega solo gli spinotti canale audio (rosso e bianco) direttamente al sistema audio. Non è necessario collegare lo spinotto video alla presa corrispondente sulla tua TV. Per ottimizzare il collegamento, è necessario cambiare le impostazioni del software in Modalità altoparlanti esterni\*. Puoi accedere a questa impostazione dal menu principale di Wii Karaoke U by JOYSOUND. Seleziona ALTRE MODALITÀ , tocca OPZIONI, CAMBIA MODALITÀ 7USCITA AUDIO e infine ATTIVA MODALITÀ ALTOPARLANTI ESTERNI.

- \* La tua TV non riprodurrà alcun suono una volta cambiate le impostazioni del software in Modalità altoparlanti esterni. Ripristina le impostazioni iniziali per riabilitare l'audio della TV.
- \* Passare a Modalità altoparlanti esterni in Wii Karaoke U by JOYSOUND cambierà l'impostazione solo per questo software. Altri software che non sono impostati su Modalità altoparlanti esterni continueranno a riprodurre il suono attraverso la TV collegata alla tua console tramite la presa HDMI.
- ・ Leggi attentamente le istruzioni sullo schermo quando cambi le impostazioni.

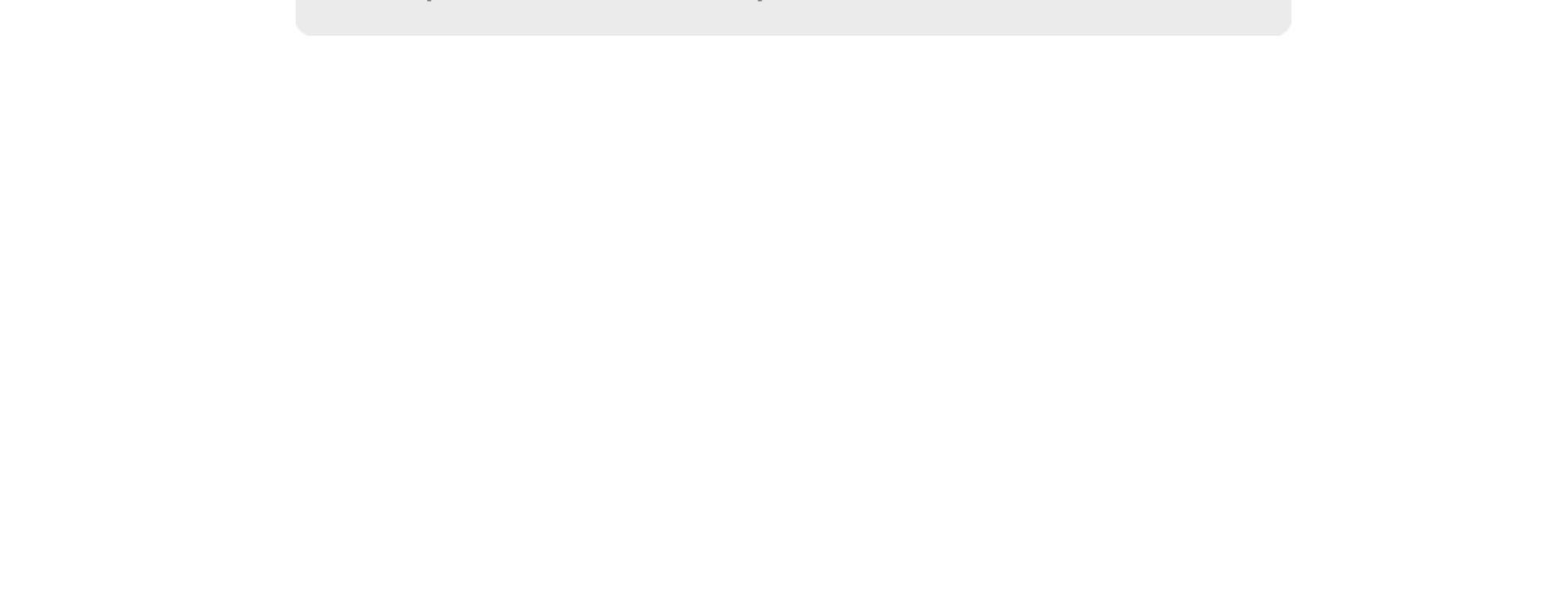

### $6$  Filtro famiglia

I genitori e i tutori legali possono limitare l'uso di alcune funzioni della console Wii U tramite il filtro famiglia **if** nel menu Wii U.

Si possono limitare le seguenti funzioni:

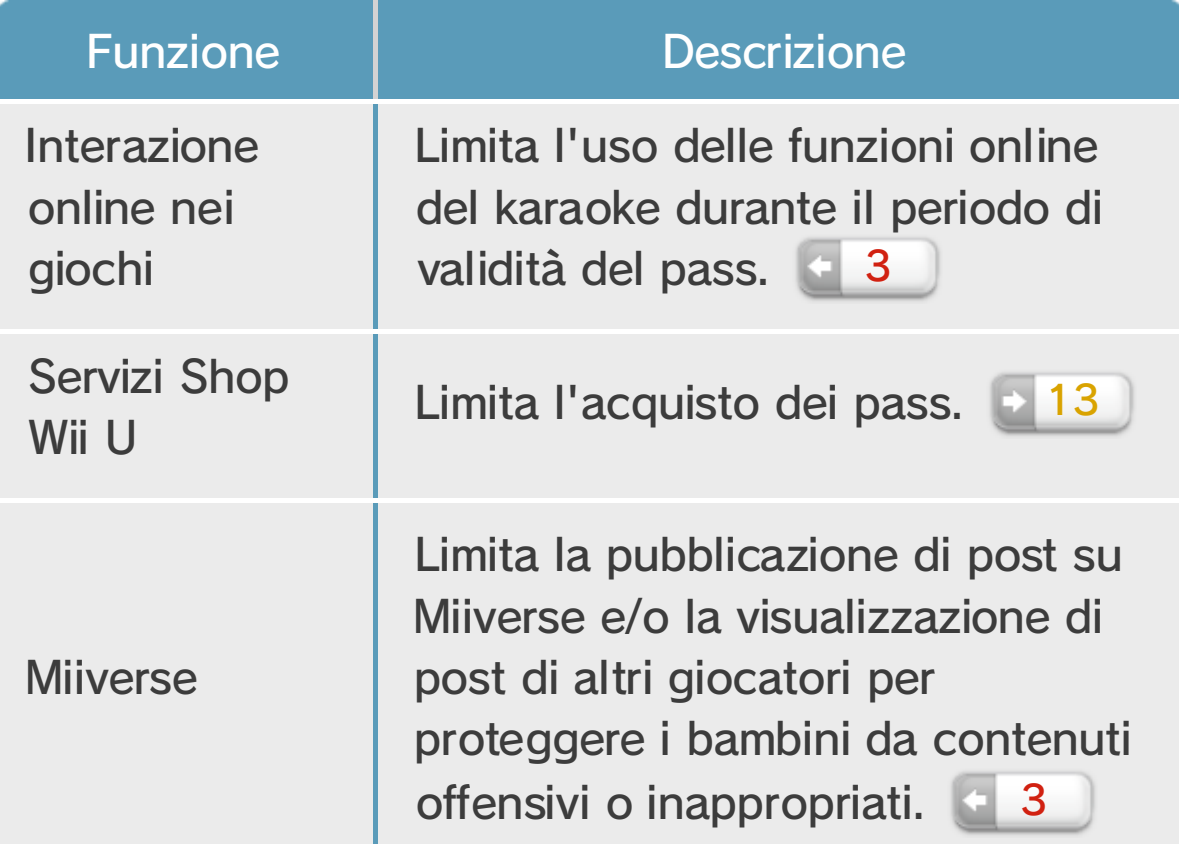

Esibisciti in brani che hai

salvato nei preferiti,

cambia i vestiti del Mii

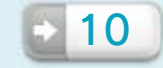

Cerca le canzoni per la tua esibizione. Una

volta che hai deciso quella che vuoi cantare, scegli SELEZIONA **e 9** per metterla in lista e iniziare così la tua esibizione!

selezionato e molto altro ancora! 10

Aggiungi un Mii per gli altri giocatori. 8

Seleziona il tuo Mii prima di scegliere le canzoni o prima di salvare i tuoi brani o i tuoi artisti preferiti. Il volto e il nickname del Mii selezionato saranno visualizzati sulla destra.

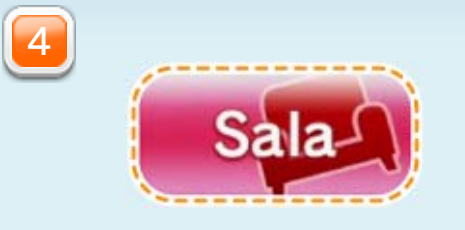

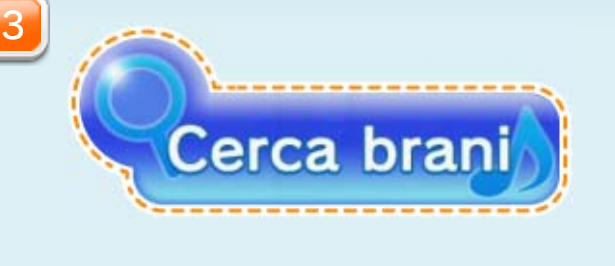

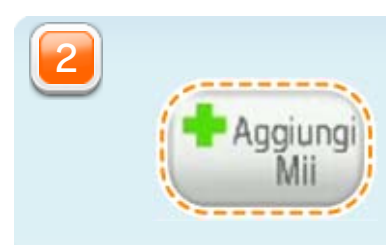

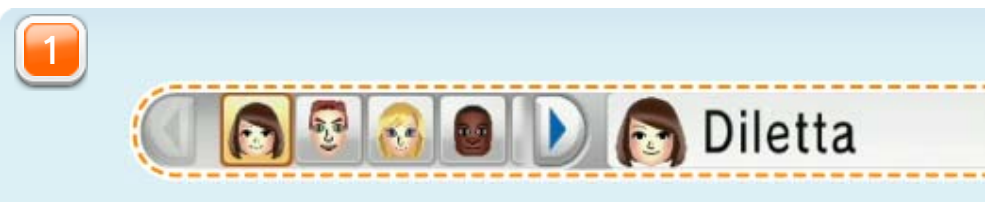

### $7 \cdot$  Menu principale

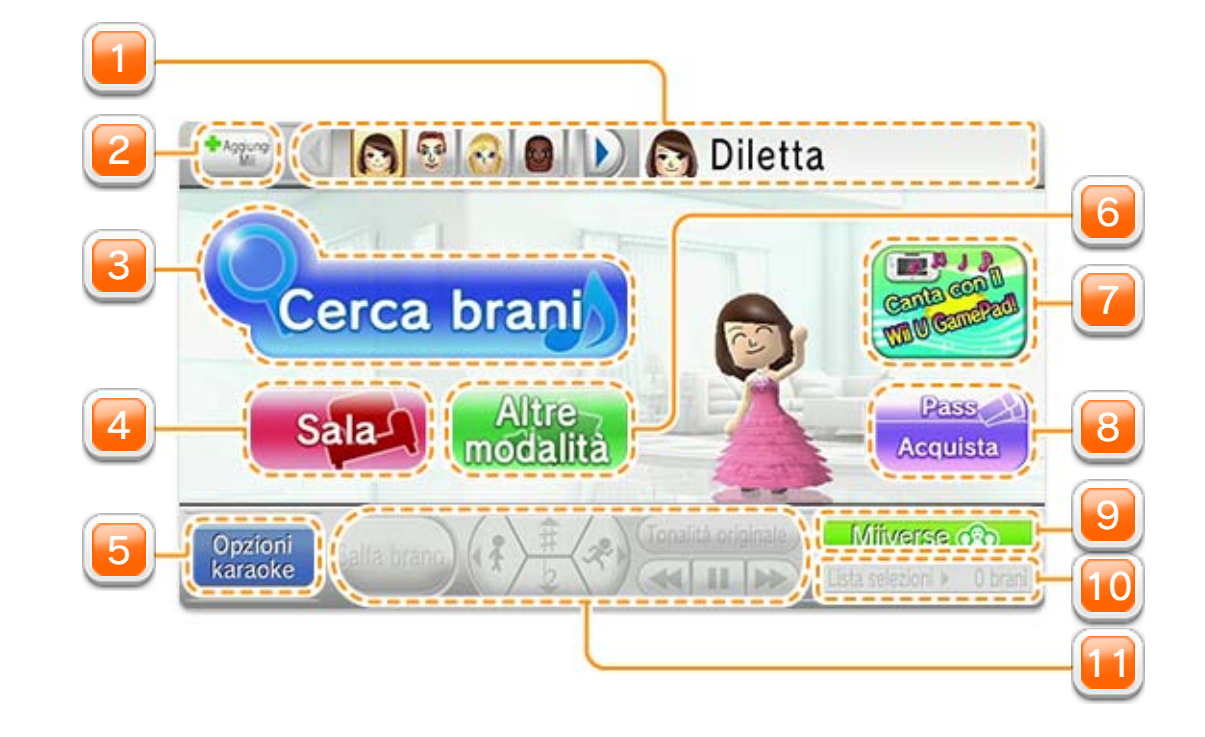

Visualizza i dettagli delle promozioni e le spiegazioni delle funzionalità del software.

Le notifiche si ripeteranno in ordine.

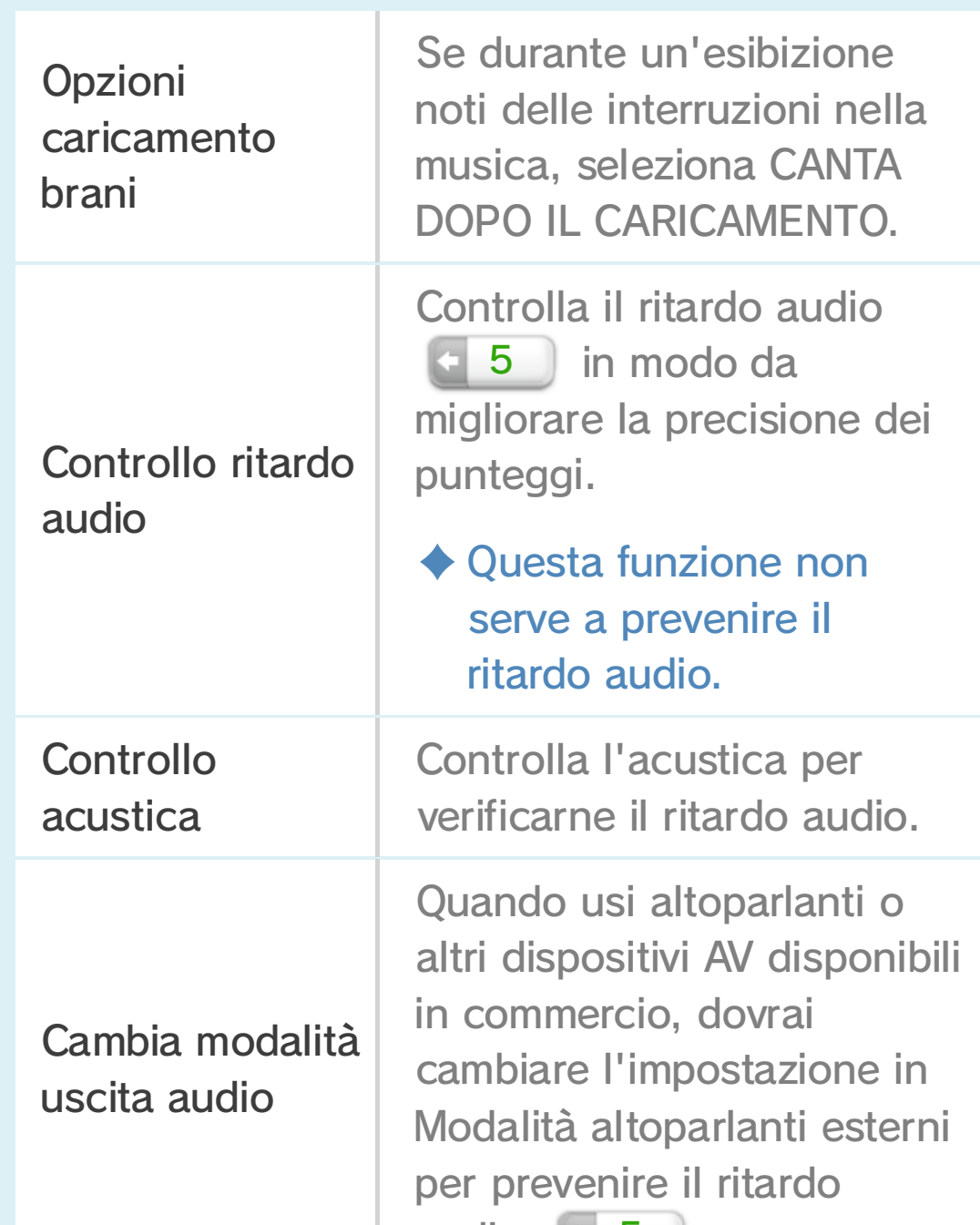

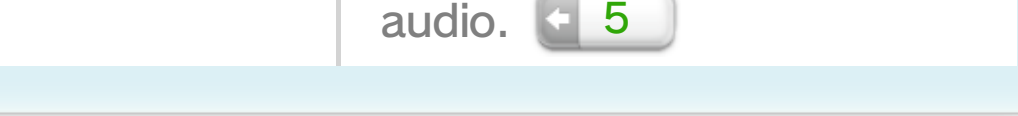

Migliora la tua esperienza di karaoke!

Per accedere alle seguenti

funzioni, seleziona OPZIONI in Altre modalità.

・ Se canti usando il microfono del GamePad, assicurati di aver attivato il microfono da qui.

Cambia le impostazioni dell'esibizione, il volume del microfono, attiva o disattiva

la Voce guida e molto altro ancora!

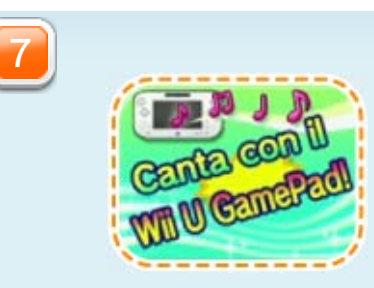

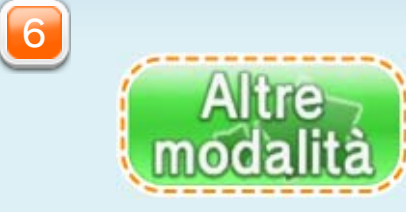

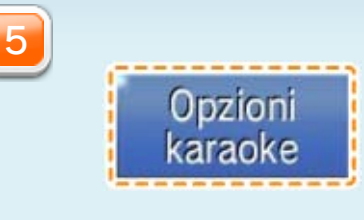

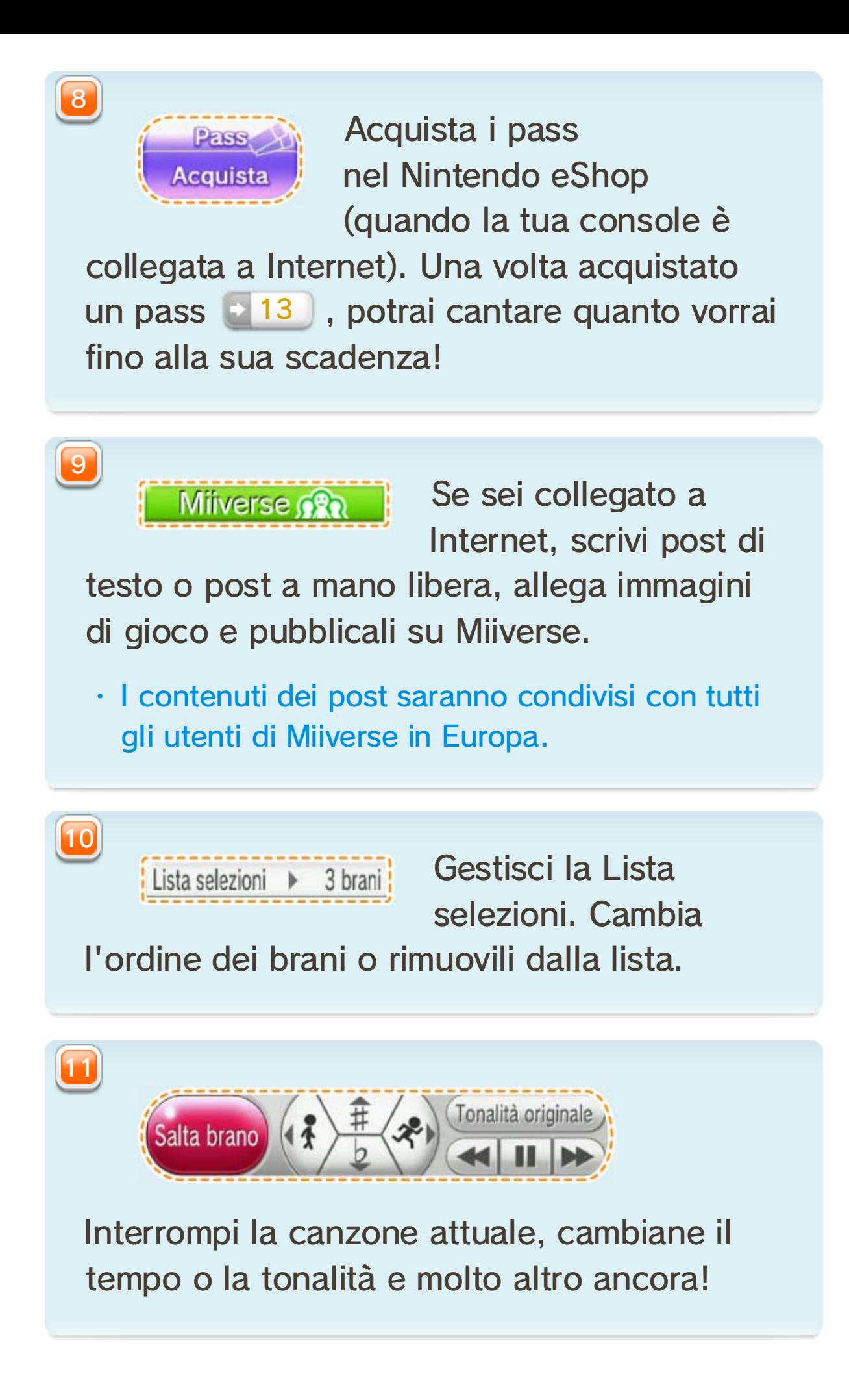

Tocca per confermare i giocatori nella sala.

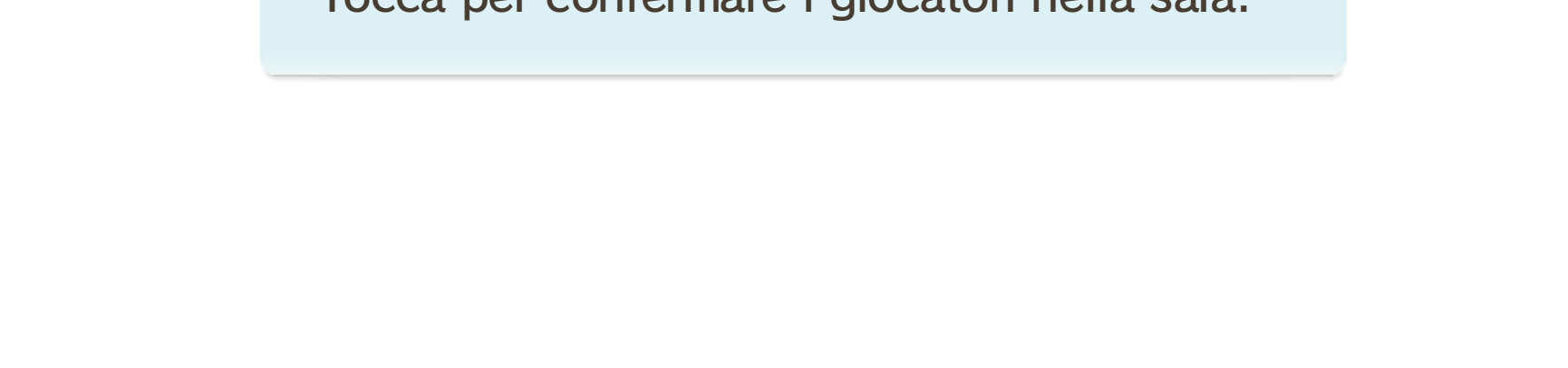

・ Le informazioni relative al Mii ospite (la storia, i punteggi, i brani salvati tra i preferiti ecc.) verranno salvate solo temporaneamente. Queste informazioni saranno eliminate una volta chiuso il software.

Conferma giocatori

Scegli i Mii da aggiungere tra quelli salvati nel Centro di

creazione Mii. Se non hai ancora creato un Mii, puoi sempre giocare usando un Mii ospite.

### 8 Aggiungere un Mii

Per aggiungere un Mii, trascinalo nella Zona karaoke e metti in lista le sue canzoni. 9 Imposta le preferenze nella Sala e molto altro ancora! 10

2

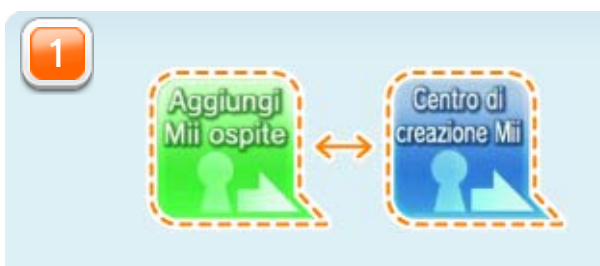

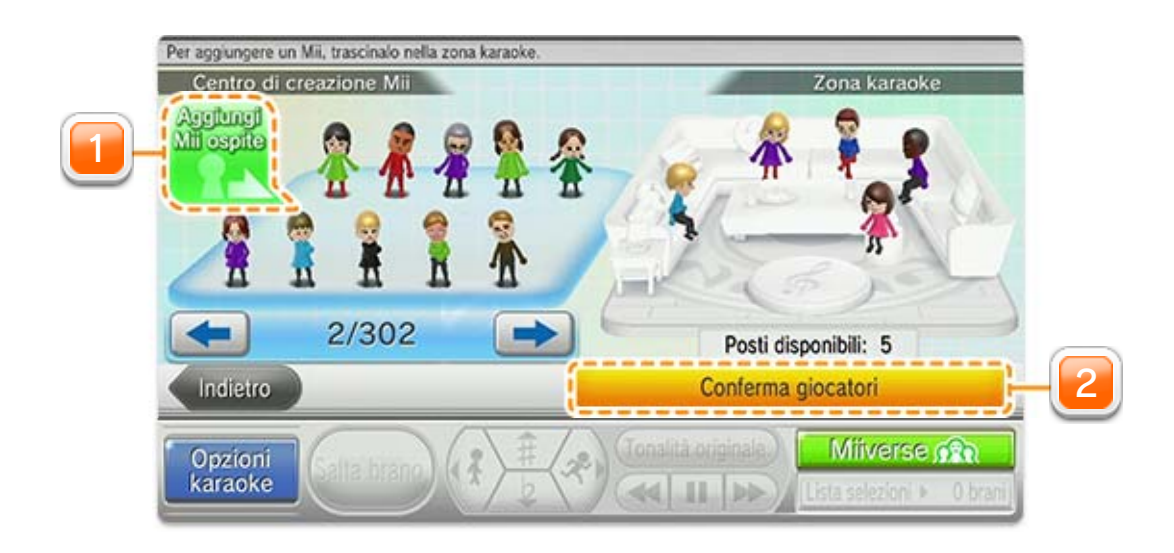

Slideshow

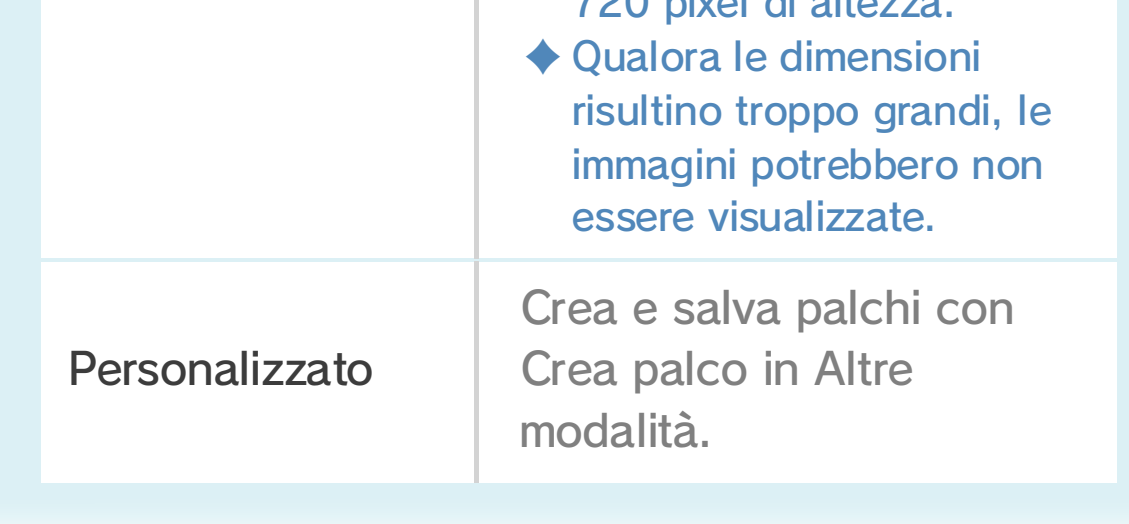

Inserisci una scheda SD con all'interno una cartella contenente immagini.

 $\blacklozenge$  Le immagini in formato JPEG sono compatibili. Dimensione raccomandata: 1280 pixel di larghezza X  $700$  pixel di alt

Un po' di preparazione è necessaria prima che tu possa iniziare a esibirti utilizzando le Impostazioni sfondo seguenti:

Cambia le impostazioni individualmente per ogni brano in coda. In Impostazioni sfondo, puoi scegliere una delle tante opzioni dello sfondo per farle apparire sullo schermo della tua TV durante l'esibizione.

### 9 Selezionare le canzoni

Lo schermo dei dati della canzone sarà visualizzato quando ne selezioni una.

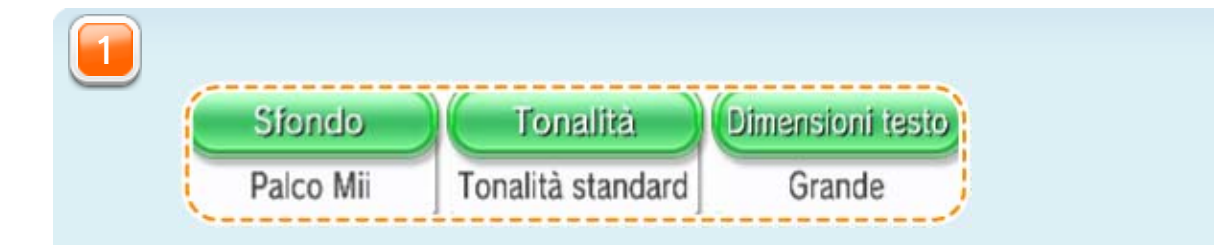

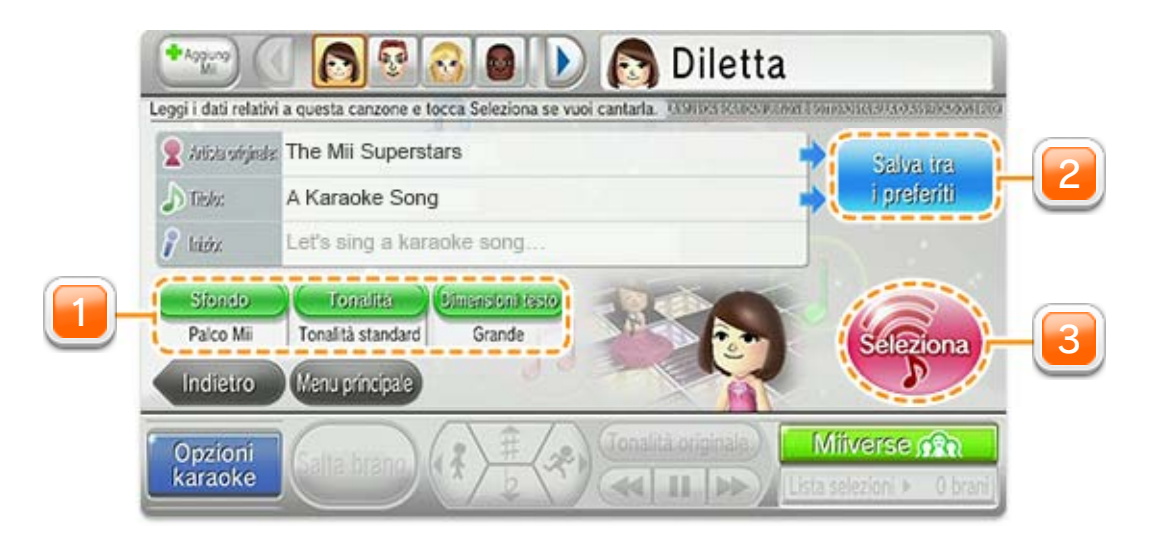

・ Le canzoni saranno aggiunte alla lista del Mii selezionato.

Tocca per aggiungere brani e artisti nella Sala. **10** 

Conferma il brano selezionato e aggiungilo alla lista. L'esibizione inizierà una

volta che il brano raggiungerà la cima della lista.

Da qui potrai poi aggiungerli alla Lista selezioni.

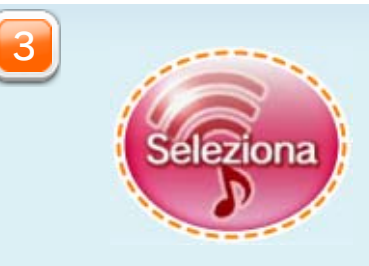

Salva tra i preferiti

2

・ Fino a 100 canzoni verranno salvate in Repertorio.

Seleziona una canzone precedentemente messa in coda e aggiungila alla lista

attuale.

・ Puoi registrare un massimo di 200 canzoni in Brani preferiti e fino a 100 artisti in Artisti preferiti.

Scegli le canzoni salvate come preferite (Brani preferiti) o visualizza

tutte le canzoni degli artisti salvati (Artisti preferiti). Tocca una canzone per andare allo schermo dei dati della canzone **+ 9** o scegli un artista per mettere in lista una sua canzone.

### 10 Sala

Puoi gestire le preferenze di ogni Mii individualmente. Pertanto quando apporti delle modifiche, assicurati di selezionare il Mii giusto.

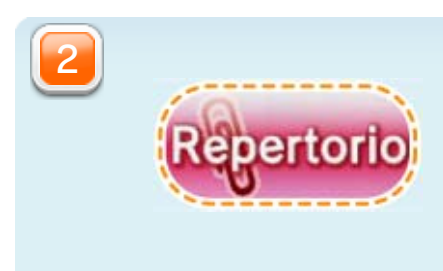

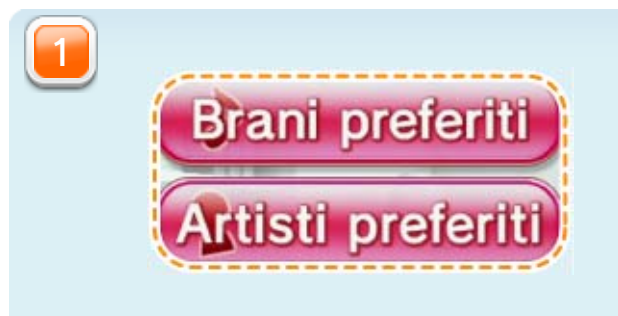

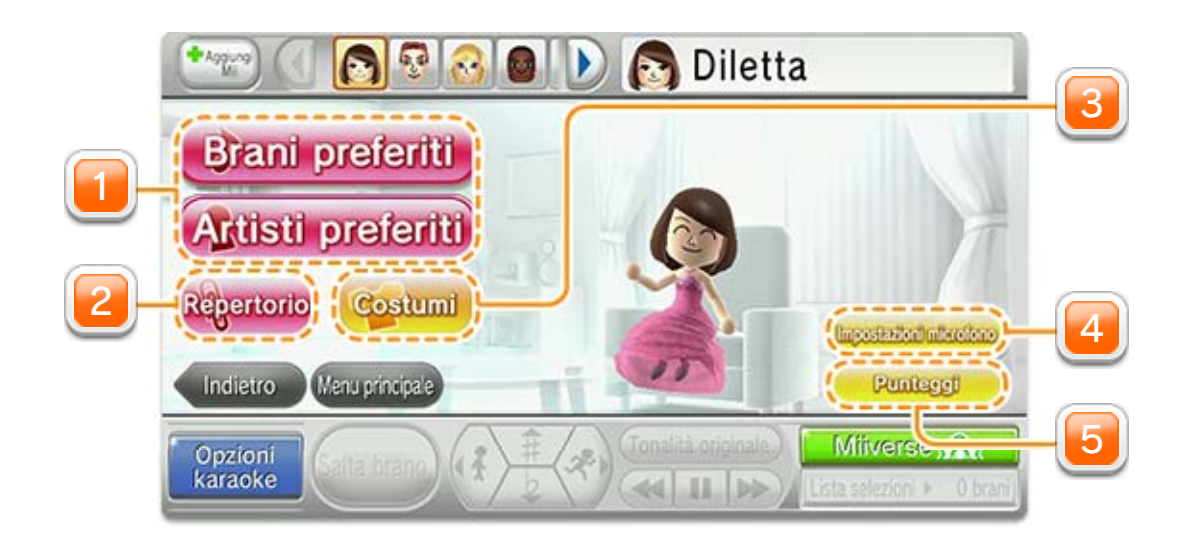

Controlla i tuoi punteggi. Puoi iniziare a utilizzare

l'opzione Punteggio selezionandola in Altre modalità nel menu principale prima di mettere le canzoni in lista. Potrai visualizzare i tuoi trofei selezionando TROFEI.

Cambia il Tono microfono, il tipo di eco

e altre impostazioni per la lista di brani del Mii selezionato.

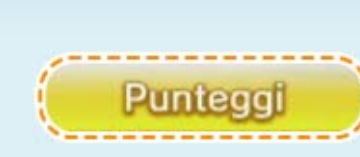

Scegli un nuovo costume, cambiane il colore e mostra il nuovo look del

#### tuo Mii sul palco!

・ Puoi visualizzare il tuo Mii sulla TV, solo selezionando una delle opzioni contenenti i Mii in Impostazioni sfondo, quando metti in lista le canzoni.

5

4

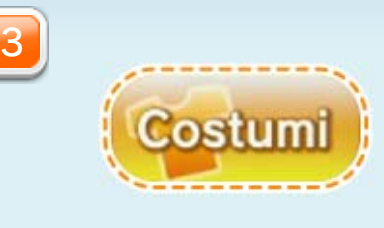

・ Tocca sullo schermo l'icona Gestione Mii (in alto a destra) o l'icona Menu karaoke (in basso a destra) per aprire un menu. Per chiuderlo, tocca nuovamente l'icona.

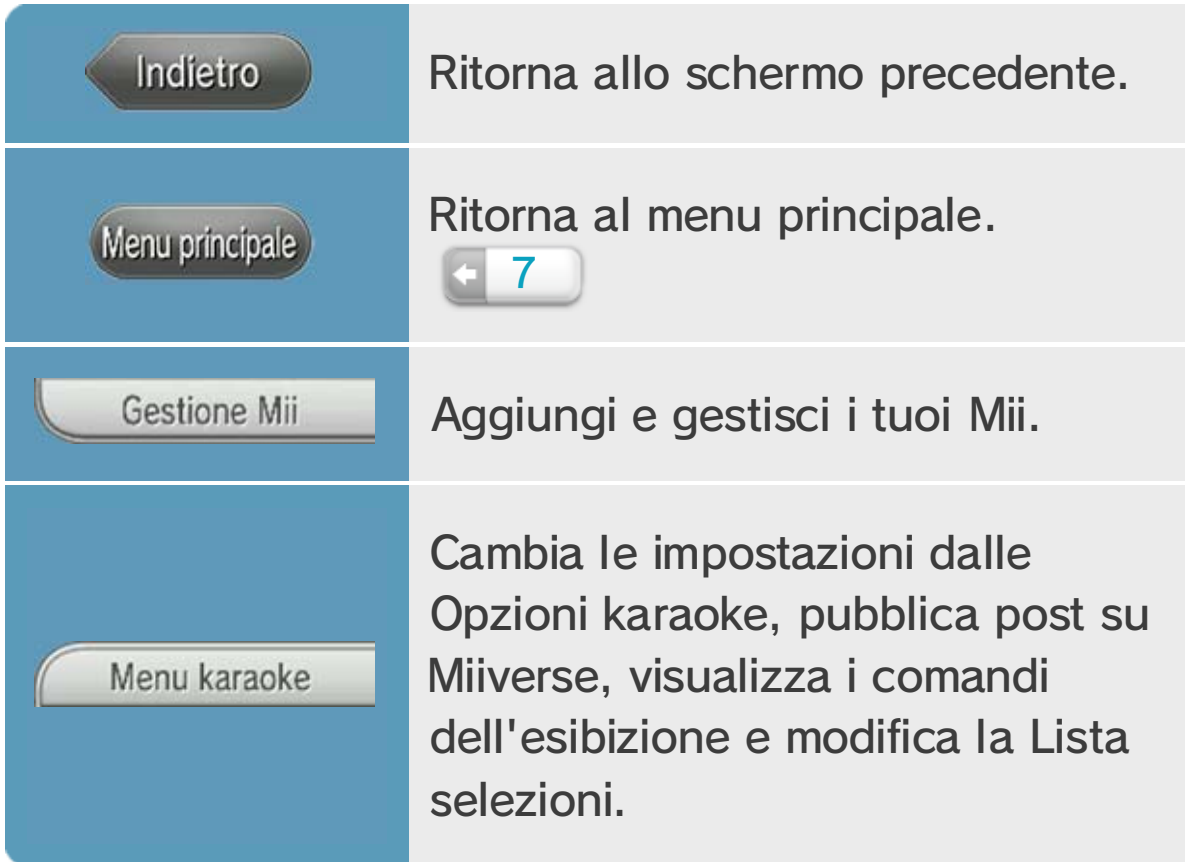

# 11 **I** Icone in gioco

Le seguenti icone saranno visualizzate su diverse schermate.

Impostazioni sfondo, Dimensioni testo e attivazione della funzione Punteggio.

Alcune voci in Opzioni karaoke (Traccia guida, Voce guida, Salta coda strumentale, Microfono del Wii U GamePad).

♦ Le impostazioni seguenti saranno ripristinate una volta chiuso il software. Modificale a seconda del tuo stile di gioco ogni volta che avvii una nuova sessione di karaoke.

### 12 Salvataggio dati

I dati saranno automaticamente salvati per ogni Mii. I dati delle canzoni e le impostazioni di gioco saranno salvati una volta confermate le impostazioni.

Seleziona nel menu HOME per avviare il Nintendo eShop. Per ulteriori dettagli, consulta la sezione "Acquistare contenuti aggiuntivi e licenze" del manuale elettronico del Nintendo eShop.

- ♦ Puoi anche acquistare un pass selezionando l'icona Pass di colore viola dal menu principale.
- ♦ Per aprire il manuale elettronico, seleziona MENU nel Nintendo eShop e quindi MANUALE.

### $13$  Acquistare pass

Collegati a Internet per acquistare pass e avere così accesso a una vasta gamma di brani! Potrai divertirti con le tue canzoni fino alla scadenza del pass!

- ・ Visualizza i tipi e i prezzi dei pass sullo schermo d'acquisto.
- ・ Se un utente ha acquistato un pass, durante il suo periodo di validità nessun altro pass potrà essere acquistato da altri utenti della stessa console Wii U.

Il periodo di validità inizia dal momento in cui il pass è stato acquistato.

### ● Come effettuare l'acquisto

#### Fai attenzione a quanto segue:

Non è permesso noleggiare, prestare o rendere disponibile al pubblico il servizio karaoke. È inoltre proibito concedere in sublicenza, pubblicare, copiare, modificare, adattare, tradurre, fare retro engineering, decompilare o smontare qualsivoglia parte del servizio karaoke, salvo quanto necessario per l'uso corretto del

Il servizio karaoke contiene misure di protezione tecnologiche per prevenirne l'uso e/o la copia non autorizzati. Ogni tentativo di rimuovere, alterare o aggirare tali misure è severamente proibito.

L'accesso al servizio karaoke viene concesso da Nintendo per un periodo di tempo stabilito sulla base del pass acquistato. Durante questo periodo, il servizio karaoke è dato in licenza, in conformità a quanto asserito in questo manuale, per uso personale e non commerciale, esclusivamente nell'area dello Spazio economico europeo e in Svizzera. Una volta scaduto il pass, non sarà più possibile accedere al servizio karaoke, a meno che non ne venga acquistato un altro.

### 14 Informazioni sul copyright

ATTENZIONE: Questo gioco e i brani in esso contenuti (d'ora in poi definiti "servizio karaoke") sono proprietà di Nintendo® o dei suoi licenziatari e sono protetti da copyright e da altre leggi internazionali sulla proprietà intellettuale (incluse quelle relative al trademark). Tutti i brani sono stati registrati nuovamente sotto licenza dal compositore e dall'autore dei testi. Qualsiasi riferimento agli artisti originali ha natura esclusivamente descrittiva e informativa. I riferimenti all'artista originale non sono da interpretarsi nel senso di approvazione, sostegno, o qualsiasi altro genere di supporto relativo alle nuove registrazioni, a Wii Karaoke U by JOYSOUND o a Nintendo, da parte dell'artista originale.

© 2013 Nintendo Co., Ltd.

Trademarks are property of their respective owners.

#### Wii U is a trademark of Nintendo.

#### JOYSOUND is a trademark of XING INC.

Effettuando l'accesso al servizio karaoke, accetti di ottemperare e di assicurarti che qualsivoglia altro utente del servizio karaoke che usi il tuo pass ottemperi alle condizioni espresse in questo manuale e alla legge applicabile. Qualsiasi utilizzo del servizio karaoke effettuato tramite il tuo pass che violi le condizioni di questo manuale e/o la legge applicabile può implicare una responsabilità penale e/o civile per te e/o altri utenti del servizio karaoke. L'uso del servizio karaoke è soggetto all'Accordo per Nintendo Network™ e alla Policy sulla privacy per Nintendo Network.

servizio karaoke in ottemperanza a questo manuale e/o a quanto espressamente permesso dalla legge applicabile.

Questo software può essere utilizzato esclusivamente con la versione europea/ australiana della console Wii U.

Potrebbe essere necessario aggiornare la console per utilizzare il servizio karaoke. Nintendo raccomanda di usare un collegamento veloce alla rete Internet per un uso ottimale del servizio karaoke. Se dovessi sperimentare difficoltà di collegamento, consulta "Opzioni caricamento brani" nella sezione 7 del manuale.

This software is based in part on the work of the Independent JPEG Group.

support.nintendo.com

Per supporto tecnico e risoluzione dei problemi, consulta il manuale di istruzioni della console Wii U o il sito:

www.nintendo.com

Per informazioni sui prodotti, consulta il sito Internet Nintendo all'indirizzo:

### 15 Servizio informazioni

### Servizio informazioni